## **ParC Manual**

## **A quick install-and-run guide**

**Prof. Yosi Ben Asher, Gil Kulish**

# Haifa University

### **ParC User Guide**

Table of Contents

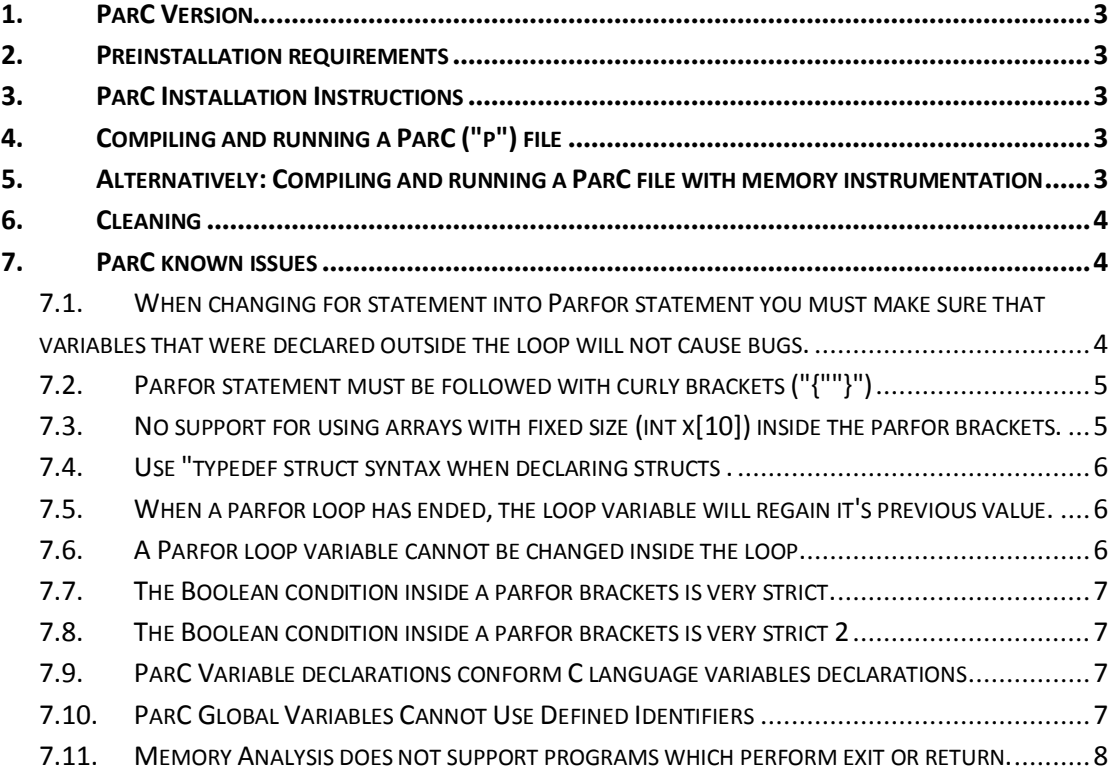

#### <span id="page-2-0"></span>**1. ParC Version**

Version 0.1 (Pre-release)

#### <span id="page-2-1"></span>**2. Preinstallation requirements**

Unix system / Unix virtual machine / CYGWin (installed for CPP development).

Although ParC system is portable, meaning, it should work on windows OS using Visual C IDE, the testing on Visual C IDE have not been conducted lately, so for the time being, a Unix-like environment should be preferred.

- 2.1. "Flex" installed, and its executables configured to be on the computer's path. **flex [homepage,](http://flex.sourceforge.net/) [windows version](http://gnuwin32.sourceforge.net/packages/flex.htm)**
- 2.2. "Bison" installed, and its executables configured to be on the computer's path.

**bison [homepage,](http://www.gnu.org/software/bison/) [windows version](http://gnuwin32.sourceforge.net/packages/bison.htm)**

flex and bison might not work when installed into directories that contain white spaces:

for example "c:\**program files**\bison". this is a known issue.

Note that instead of configuring bison and flex on the system path, you can change

the *"LEX:=flex* variables, inside the ParC\src\makefile, to point to your *YACC:=bison"* flex and bison executables.

#### <span id="page-2-2"></span>**3. ParC Installation Instructions**

- 1.1. Extract the zip into a folder, mind that the zip is password protected. The zip should contain two directories: "ParC" and "pth-2.0.7".
- 1.2. Execute the command *"make"* from the dir ParC.

This may take a few minutes depending on your computer. To validate that the installation had finished correctly, check that the file *"compiler.exe"* exists inside ParC\lib

#### <span id="page-2-3"></span>**4. Compiling and running a ParC ("p") file**

- 4.1. Enter "ParC\lib" and select a parfile to compile. Let's assume you selected the file named "new1.p"
- 4.2. From that library ("ParC\lib") execute the command: *make new1*
- 4.3. You can now execute *new1*, mind that if you are using a Unix environment, you should execute new1 using the command *"./new1"*

#### <span id="page-2-4"></span>**5. Alternatively: Compiling and running a ParC file with memory instrumentation**

Performing "Memory Profiling" - for the scheduler usage.

- 5.1. Run **"***make clean***"** from *ParC\lib* in any case where you switch from compiling a file with\without memory profiling.
- 5.2. Enter "ParC\lib" and select a parfile to compile. Let's assume you selected the file named "new1.p"
- 5.3. From that library ("ParC\lib") execute the command: *make new1 MEM\_PROF=TRUE*
- 5.4. Execute new1 to collect information for the scheduler and to create a profile. Next execution of new1 will use the profile collected in the previous round. After you collected and created the profile, you can recompile new1.p back to the version that does not collect a profile, and run that new version, this will give the best results.

#### <span id="page-3-0"></span>**6. Cleaning**

In order to clean the parfiles compilation products, use the command: *"make c"* ,from the *ParC\lib* directory.

Other cleaning instructions:

**"***make clean***"** from *ParC\lib*, will perform a dipper clean, it is recommended to use this cleaning technique if you plan to switch between compiling with and without memory profiler.

**"make clean"** from **ParC** will clean most of the primary binaries created in the initial installation (all but the *pth* binaries)

**"make clean\_all"** from **ParC** will clean all of the binaries created in the initial installation

#### <span id="page-3-1"></span>**7. ParC known issues**

The following list describes known bugs and limitations which will be resolved in the near future.

Some of these issues might generate compilation error, but some might not, in some cases the program will get stuck or exit with a segmentation fault, or the results will be irregular.

Please read the next section carefully, as it is best you know these open issues by heart.

<span id="page-3-2"></span>**7.1. When changing** *"for"* **statement into a "***parfor"* **statement you must make sure that variables that were declared outside the loop will not cause bugs.**

The following is not a ParC bug, but rather a common mistake done by novice ParC programmers, the following code will compile, but will not work:

*int i,j; parfor (i=0; i<10; i++){ for (j=0; j<10; j++){*

*… } }*

The variable j must be declared inside the parfor loop, think for yourself why.

<span id="page-4-0"></span>**7.2. Parfor statement must be followed with curly brackets ("{""}")** Although the ParC compiler will not warn you if you write:

#### *parfor (i=0;i<5;i++)*

*j=i;*

The code itself will not function correctly; a correct code should look as follows:

```
parfor (i=0;i<5;i++){
        j=i;
}
```

```
7.3. No support for using arrays with fixed size (int x[10]) inside the parfor
    brackets.
```
Array of fixed size is an array declared as follows: *int x[10];*

This will generate an error:

```
int y,x[10];
parfor (x[1]=0; x[1]<2; x[1]++){
        y++;
}
```
(error: incompatible types in assignment of `int\*' to `int[10]')

and this also:

```
int y,x,z[10];
parfor (x=0;x<z[0]; x++){
        y++;
}
```
(error: incompatible types in assignment of `int\*' to `int[10]')

**But**, this will not generate an error:

```
int y,x,z[10];
parfor (x=0;x<2; x++){
        z[0]++; // this is OK
}
```
<span id="page-5-0"></span>**7.4. Use "typedef struct syntax when declaring structs .**

Meaning – use the following syntax for declaring structs:

```
typedef struct _myStruct
                {
                        int x;
                        int y;
                } myStruct;
int main(int argc, char**argv)
{
myStruct s;
s.x=5;
}
Or:
typedef struct
                {
                        int x;
                        int y;
                } myStruct;
```
#### <span id="page-5-1"></span>**7.5. When a parfor loop has ended, the loop variable will regain it's previous value.**

It's previous value, meaning, it's value before the loop.

A parfor loop does not change the value of the loop variable, this is counter intuitive.

For example, the following code:

```
Int main(){
int y=0,x=5,z=0;
parfor (x=0; x<100; x++){
       parfor (y=0; y<100; y++){
               z++;
       }
}
printf("x=%d y=%d\n",x,y);
}
Will always print:
x=5 y=0
```
<span id="page-5-2"></span>**7.6. A Parfor loop variable cannot be changed inside the loop.** Meaning- the next code is not allowed:

#### *Int main(){*

```
int y=0,x=5,z=0;
parfor (x=0; x<100; x++){
        z++;
        x=4;
}
}
```
#### **7.7. The Boolean condition inside a parfor brackets is very strict.**

<span id="page-6-0"></span>The Boolean condition inside a parfor brackets must be in the form of: "IDENTIFIER OPERATOR CONSTANT". Nothing else is supported.

And when I write "nothing else is supported", I mean not even "CONSTANT OPERATOR IDENTIFIER". For example:

This will work: *parfor (i=0; i<5; i++){} // <- OK* but this will not work: *parfor (i=0; 5>i ; i++){} //<- NOT OK*

#### <span id="page-6-1"></span>**7.8. The Boolean condition inside a parfor brackets is very strict 2**

The Boolean condition inside a parfor brackets must be in the form of: "IDENTIFIER OPERATOR CONSTANT*,* and the opertator must be < or >*.*

Meaning, This will work: *parfor (i=0; i<5; i++){} // <- OK* but this will not work: *parfor (i=0; i>=5 ; i++){} //<- NOT OK*

#### **7.9. ParC Variable declarations conform C language variables declarations**

<span id="page-6-2"></span>The emphasis is that variables must be declared at the top of a block, before any other statement takes place:

```
Int main(){
int y=0,x;
x=5;
int z=0;
parfor (x=0; x<100; x++){
        z++;
}
}
```
This may yield unexpected results.

<span id="page-6-3"></span>**7.10. ParC Global Variables Cannot Use Defined Identifiers**

This will not work:

*#define MAX 10*

*int x=MAX;*

*int main(){*

*… }*

But this will work: *#define MAX 10*

*int x=10;*

*int main(){*

*… }*

And this will also work:

*#define MAX 10*

*int main(){ int x=MAX;*

*… }*

> <span id="page-7-0"></span>**7.11. Memory Analysis does not support programs which perform exit or return.**

\*this section is true only if you run the memory profiling mode which is needed for the scheduler.

if you do not understand these terms, then this section does not concern you.

Memory Analysis does not support programs which perform exit using "exit" function, or use "return ;" in the function main()

The following code will not support memory profiling (MEM\_PROF):

*Int main(int argc, char\*\* argc){ … Some code…*

return 0;

*}*